#### PDF Printer For MS Sharepoint 2010 Crack

# **Download**

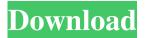

### PDF Printer For MS Sharepoint 2010 Keygen For PC [Updated] 2022

How to install: • Open the downloaded program. • Follow the instructions on the screen. • After you have successfully installed the software, you can run it from the Start menu. • After you have installed the software, it will be automatically detected by Microsoft Sharepoint 2010 Server. How to uninstall: • Open the downloaded program. • Click on the Remove button on the top right corner to uninstall the software. • Uninstall the software from your control panel. Notes: • You can find the instructions for the instructions on the next screen. • You can print different types of documents to different MS Sharepoint libraries with the software. • You can print document types to MS Sharepoint libraries in your network. • Microsoft Word Online 2010 document types: • Microsoft Word Online 2010 document types: • Microsoft Word Online 2010 document types: • Microsoft Word Online 2010 document types: • Microsoft Word Online 2010 document types: • Microsoft Word Online 2010 document types: New Release. Features • Extended support for Microsoft Office 365 and Office 2010 • Searchable and replaceable Metadata for PDF documents • Export documents as PDF, DOC, and DOCX formats • Print documents into MS Sharepoint 2010 libraries • Improved performance • Upgraded to NET 4.0 • Multi-lingual support • Save images and PDF documents into MS Sharepoint libraries • OCR support • Faster search in PDF documents • OCR improvements • New fonts, fonts color modes, and OCR languages • New templates for various document types • Smart OCR • Advanced OCR features • PDF Metadata Extraction • PDF Printer for MS Sharepoint 2010 is a standalone application, which has nothing to do with Microsoft Office. Features: • Smart OCR • PDF Metadata Extraction • PDF Printer for MS Sharepoint 2010 New Release. Features • New languages for OCR • New OCR languages for Smart OCR • Language pack The lates version of PDF Printer for MS Sharepoint is now available. PDF Printer for MS Sharepoint is a standalone application, which has nothing to do with Microsoft Office. It is a replacement for MS Sharepoint PDF Printer that is part of Microsoft Office. Please download the latest version from our site for MS Sharepoint 2010 or

PDF Printer For MS Sharepoint 2010 Crack + Keygen For (LifeTime)

- Builde The SharePoint Framework allows you to manipulate SharePoint list using JavaScript. There are two ways to access data in SharePoint list. First way is to use CSOM, and second way is to use JS. Open JavaScript by clicking on view source. There is a list of JavaScript files. You can copy them and paste in your site. Document format of JavaScript file is Plain Text. It is not code written in proper way. Therefore, you need to convert this JavaScript file to js file. FileSharing provides a great feature, which allows you to send files to external resources. - These features are based on - External OData Provider - External Blob Provider - These providers are used to transfer files between two resources (SharePoint Framework and External resources) - These features are used to transform files and images into any format required by external resources. So far it was used only to transfer binary files, but I'm thinking about adding some JSS stands for JavaScript SharePoint Service, it is a SharePoint Framework service library that provides reusable Client Side APIs and development tools for creating, modifying and reading data in SharePoint lists and documents. The Service is based on Apache Cordova and will automatically generate a basic Cordova Hybrid application for each new JSS application. A JSS application is an Angular 2 application that runs inside a SharePoint Framework web part. The JSS Core itself is a Cordova Application You're looking for a highly experienced SharePoint Developer? Then, you've come to the right place. At OLD, we have a team of highly skilled SharePoint Developers and Professionals with proven track records. With a team of highly skilled SharePoint Developers and Professionals with proven track records, we can take up any type of SharePoint development project, be it large or small, and achieve a desirable end goal. Contact us today! The Microsoft SharePoint Foundation Web Part provides a set of user-interface elements for displaying and editing data within SharePoint-hosted applications. A SharePoint Foundation Web Part is based on the JavaScript/HTML/CSS/jQuery framework and is added to a page using a class named [hidden="true"]. The Microsoft SharePoint Foundation Web Part provides a set of user-interface elements for displaying and editing data within SharePointhosted applications. A SharePoint Foundation Web Part is based on the JavaScript/HTML/CSS/jQuery framework and is added to a 77a5ca646e

# PDF Printer For MS Sharepoint 2010 Keygen For (LifeTime)

SharePoint 2010 PDFs metadata manager is a module that solves the following problems. Abstract PDF files are automatically stored into SharePoint libraries. Metadata of stored documents are automatically updated together with PDF documents. Possibility to define rules for extracting metadata directly from the document recognized text. Now also ready for Microsoft Office 365. Users will also have the possibility to print a document type into a certain MS Sharepoint library, as well as several document types into a single MS Sharepoint library. Annotation URL: The following modules can be used to operate with PDFfiles and their metadata In addition to that, the metadata manager is automatically updated when PDF-files are stored into libraries. To import PDF metadata to libraries or to analyse PDF-files with specific metadata, use the following modules: Description PDF files are automatically stored into SharePoint libraries. Metadata of stored documents are automatically updated together with PDF documents. Possibility to define rules for extracting metadata directly from the document recognized text. Now also ready for Microsoft Office 365. Users will also have the possibility to print a document type into a certain MS Sharepoint library, as well as several document types into a single MS Sharepoint library. Price Pricing per license. Downloads Downloads at the main site for the PDF-metadata-manager are: In addition to that, the metadata manager is automatically updated when PDF-files are stored into libraries. To import PDF metadata to libraries or to analyse PDF-files with specific metadata, use the following modules: Price Pricing per license. Downloads Downloads at the main site for the PDF-metadata-manager are: General Information About PDF Metadata Manager The PDF Metadata Manager is an add-in module for the PDF-Metadata-Manager. It uses the PDF-Metadata-Manager as a PDF extension and stores PDF metadata automatically in SharePoint documents. PDMPDFLib This component for SharePoint allows to use the PDF Metadata Manager as a PDF extension in SharePoint. It is integrated into the SharePoint framework and is tightly coupled to SharePoint. The PDF Metadata Manager is installed along with it. Who is using this product? Publishers, End Users, VAR Product Profile

#### What's New In?

PDF Presentation and its metadata are stored as a SharePoint library where the PDF documents are stored. The metadata of stored PDF documents are automatically updated when users edit the document. PDF Presentations have a predefined structure for metadata. Users can define rules for the automated extraction of metadata from the recognized text. The metadata are stored into MS SharePoint libraries. It is also possible to define rules for extracting metadata from documents (pages) and print them into a certain MS Sharepoint library. Functions: Define the metadata for the recognition of PDF presentations and for extracting the metadata from text recognition. It is also possible to define a template, which is used to extract metadata automatically from the recognized text. As an option, you can automatically add a predefined set of metadata when you store a PDF document into a certain Sharepoint library. Possibility to print document type and multiple document types into a single MS Sharepoint library. Features: Automatically extract metadata from documents. Possibility to define a template for the automated extraction of metadata from the recognized text. As an option, you can also automatically add a predefined set of metadata when you store a PDF document into a certain Sharepoint library. Limitations: Extracts metadata of PDF documents stored into Sharepoint. Release status: Preview release. Link your Office 365 ProPlus product to Office 365 ProPlus. If you link your Office 365 ProPlus product to Office 365 ProPlus, you can use Office 365 ProPlus across your different devices to access your files and sync your data. Link Office 365 ProPlus to Office 365 ProPlus Add your Office 365 ProPlus product to Office 365 ProPlus If you are a global customer, you must add your Office 365 ProPlus product to Office 365 ProPlus in all of your organizations, for example, your personal, your company, and the mobile app. Add your Office 365 ProPlus product to Office 365 ProPlus License type: By device Type of license: User Add this app to the People Picker Add this app to the People Picker Tap Add to People Picker. You can now use this app in the People Picker to search for your Office 365 ProPlus files. Tap Search People Picker. If you don't see this app in the People Picker, go to the app that you want to add, tap Settings, and tap People Picker. Tap Remove. Tap Add again. Help Questions? If you have any questions regarding the Office 365 ProPlus product or this app, please contact the vendor. is just that — it's up to you to choose whether or not to take full advantage of it. That's how to get the most out of the features that this app offers. Never Settle Wireless 3 is now

# **System Requirements:**

Purchasing this mod requires the use of The Steam Workshop, which is free for all users. To install this mod, you will need to visit the Steam Workshop page for the game and select the "Manage Mod List" item from the File menu. Once you are on that page, you can either search for or browse to the Mod folder in the mod manager of your choice. Once you have found it, download and install the mod manager you choose. On Windows systems, you may use "Mod Managers" (such as ModMGR) or "Mod Organizers"

http://imobilewell.ro/?p=30981

http://sharebility.net/wp-content/uploads/2022/06/Statspack Report Analyzer for Oracle.pdf

https://timesnest.com/wp-content/uploads/2022/06/Moo0 Image Viewer SP.pdf

https://blu-realestate.com/perfview-20-4-2410-crack-pc-windows/

http://coolbreezebeverages.com/?p=5655

https://massagemparacasais.com/wp-content/uploads/2022/06/PdfCakX.pdf

http://redlandsandareabuzz.com/?p=22181

https://thenationalcolleges.org/?p=2123

https://mhealthtechsolutions.com/2022/06/06/regperm-crack-3264bit/

http://kurtosh-kalach.com/wp-content/uploads/2022/06/wxCalculator.pdf